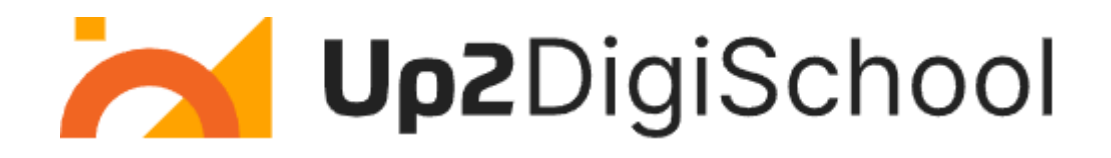

# **Portal ze Scenariuszami nauczania (Learning Scenarios Portal)**

Przewodnik użytkownika

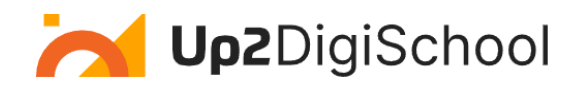

# **Spis treści**

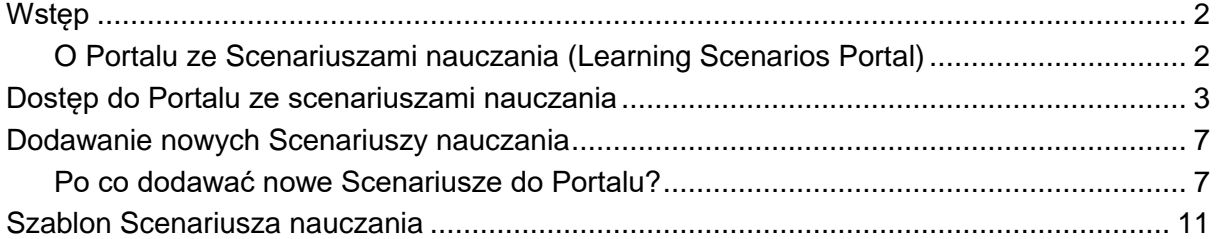

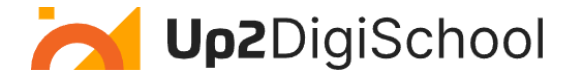

# Wstęp

### <span id="page-2-1"></span><span id="page-2-0"></span>O Portalu ze Scenariuszami nauczania (Learning Scenarios Portal)

"Portal ze Scenariuszami nauczania" to cyfrowa platforma lub repozytorium, gdzie edukatorzy, trenerzy i projektanci instruktażu mogą uzyskać dostęp, udostępniać i promować określone Scenariusze nauczania.

Oto szczegóły tej koncepcji:

#### **Scenariusz nauczania:**

Scenariusz nauczania to szczegółowy plan lub scenariusz działania edukacyjnego lub sekwencji działań. Zwykle obejmuje:

- Cel: Co uczniowie powinni wiedzieć lub umieć zrobić pod koniec Scenariusza.
- Treść: Informacje, wiedza lub umiejętności, których należy nauczać.
- Aktywności: zadania, ćwiczenia lub interakcje, w które będą angażować się uczniowie.
- Zasoby: wszelkie wymagane materiały, narzędzia i technologie.
- Ocena: w jaki sposób oceniane będzie zrozumienie i wyniki uczniów.

#### **Portal:**

Portal to platforma internetowa, która zapewnia użytkownikom dostęp do różnych zasobów i usług, często z wielu źródeł, w ujednolicony sposób. W kontekście Portalu Scenariuszy nauczania:

- Dostęp: Użytkownicy mogą przeglądać i wyszukiwać Scenariusze nauczania odpowiadające ich potrzebom.
- Udostępnianie: nauczyciele mogą przesyłać i udostępniać swoje Scenariusze nauczania innym.
- Promowanie: wyróżnianie lub prezentowanie konkretnych Scenariuszy, aby zwiększyć widoczność.
- Współpraca: użytkownicy mogą komentować, oceniać i modyfikować udostępnione Scenariusze, wspierając współpracę społeczności.

Korzyści z Portalu Scenariuszy nauczania:

- Efektywność wykorzystania zasobów: nauczyciele mogą ponownie wykorzystywać i dostosowywać istniejące Scenariusze, zamiast tworzyć nowe od zera.
- Jakość: dostęp do zrecenzowanych lub wysoko ocenianych Scenariuszy zapewnia wysokiej jakości doświadczenia edukacyjne.
- Różnorodność: Scenariusze dotyczące różnych przedmiotów, kultur lub podejść pedagogicznych mogą oferować różne doświadczenia edukacyjne.
- Społeczność: platforma umożliwiająca nauczycielom współpracę, dzielenie się opiniami i ulepszanie metod nauczania.

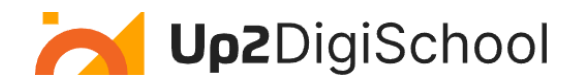

Portal Scenariuszy nauczania jest cennym narzędziem dla nauczycieli, zapewniającym scentralizowaną lokalizację umożliwiającą dostęp do ustrukturyzowanych planów skutecznego nauczania i uczenia się oraz ich udostępnianie. Repozytorium Scenariuszy nauczania Up2DigiSchool zapewnia solidne środowisko, w którym każdy nauczyciel może przesłać Scenariusz nauczania w oparciu o gotowy szablon (patrz sekcja Szablon Scenariusza nauczania).

### <span id="page-3-0"></span>Dostęp do Portalu ze scenariuszami nauczania

Scenariusze nauczania są dostępne bezpłatnie dla każdego. Aby jednak przesłać Scenariusz nauczania, musisz mieć konto użytkownika jako nauczyciel. Aby utworzyć konto jako nauczyciel, postępuj zgodnie z instrukcjami podanymi w Przewodniku po platformie edukacyjnej Up2DigiSchool.

#### **1. Dostęp do Portalu**

Logowanie: Upewnij się, że jesteś zalogowany przed próbą dostępu do funkcji portalu. Kliknij (Zaloguj się) i wprowadź swoje dane uwierzytelniające.

Poniższy rysunek przedstawia wspomniane wcześniej pola:

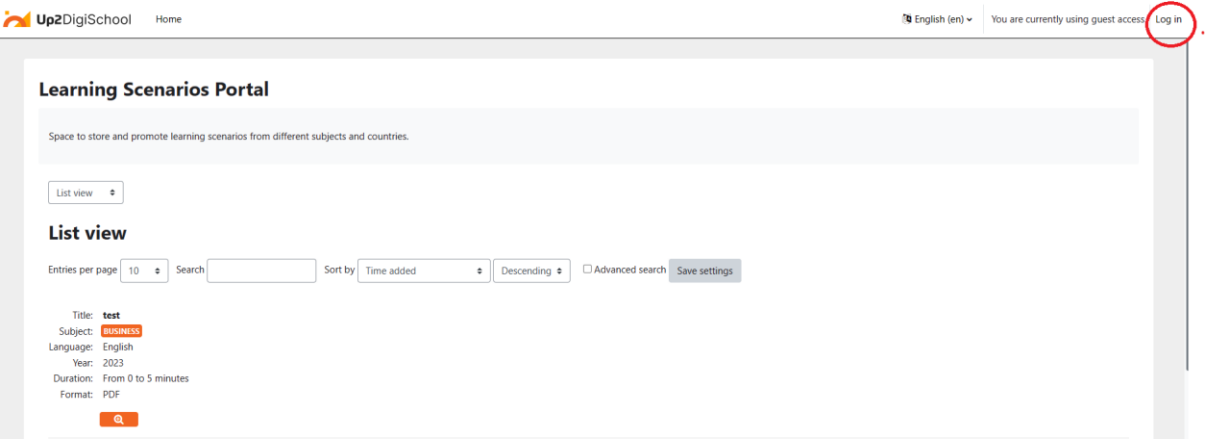

*Rysunek 1: Logowanie do Portalu Repozytorium Scenariuszy nauczania*

#### **2. Poruszanie się po Portalu:**

- Przejdź do głównej zawartości: Kliknij, aby przejść bezpośrednio do głównego obszaru zawartości.
- Strona główna: Użyj tego linku, aby w dowolnym momencie powrócić do strony głównej platformy.

Poniższy rysunek przedstawia wspomniane wcześniej pola:

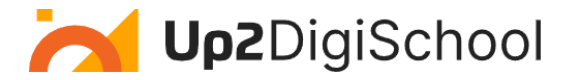

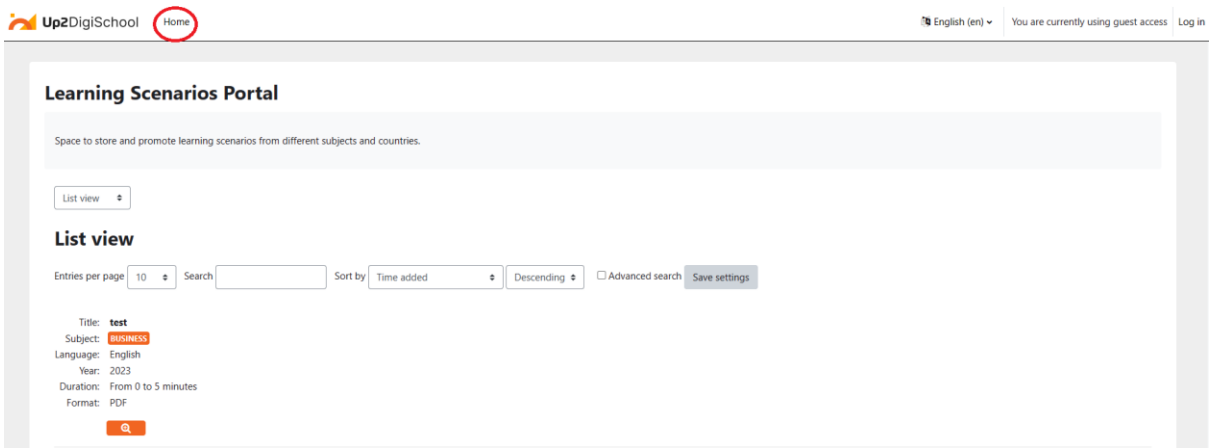

*Rysunek 2: Przycisk strony głównej*

#### **3. Przeglądanie Scenariuszy nauczania:**

- Przeglądanie: Nawigacja trzeciego poziomu: Ta sekcja udostępnia różne widoki przeglądania.
	- o Widok listy: Widok listy wyświetla wiele Scenariuszy nauczania w formacie listy.
	- o Pojedynczy widok: Pojedynczy widok wyświetla szczegółowo jeden Scenariusz nauczania.
- Wpisy na stronę: dostosuj liczbę Scenariuszy nauczania wyświetlanych na stronie. Opcje wahają się od 2 do 1000.

Poniższy rysunek przedstawia wspomniane wcześniej pola:

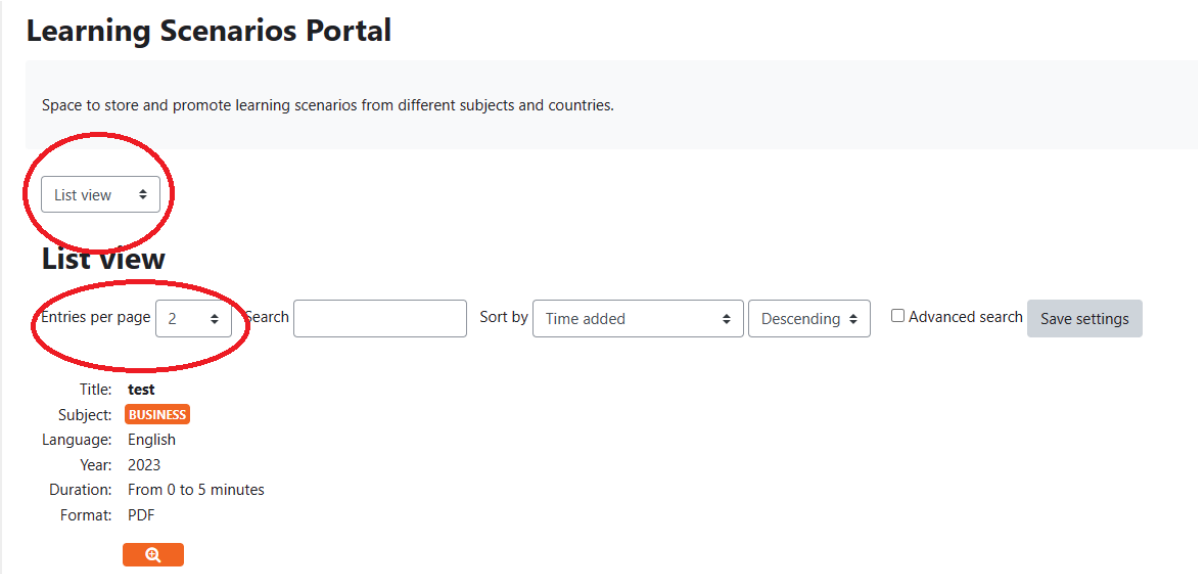

*Rysunek 3: Wybór formatu listy lub pojedynczego widoku oraz wybór liczby wpisów na stronę*

#### **4. Wyszukiwanie i sortowanie Scenariuszy:**

- Szukaj: Użyj tego paska wyszukiwania, aby szybko znaleźć określone Scenariusze nauczania.
- Sortuj według: Sortuj Scenariusze nauczania w oparciu o różne kryteria:

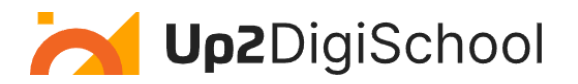

- o Czas trwania: długość Scenariusza nauczania.
- o Format: typ zasobu (np. PDF, wideo).
- o Język: Język, w którym prezentowany jest Scenariusz.
- o Plik zasobów edukacyjnych: bezpośrednie zasoby-pliki.
- o Adres URL zasobu edukacyjnego: łącza internetowe do zasobów.
- o Temat: Przedmiot lub temat akademicki.
- o Tytuł: Nazwa Scenariusza nauczania.
- o Rok: rok publikacji lub powstania.
- Wyszukiwanie zaawansowane: użyj opcji wyszukiwania zaawansowanego, aby uzyskać bardziej szczegółowe wyszukiwanie.

Poniższy rysunek przedstawia wspomniane wcześniej pola:

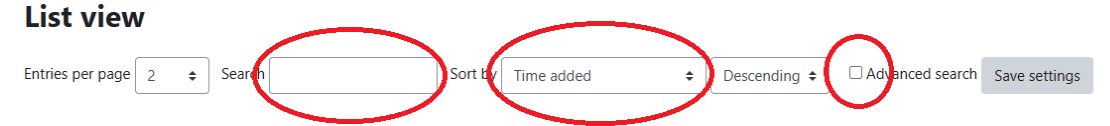

*Rysunek 4: Pola Wyszukiwanie, Sortowanie i Wyszukiwanie zaawansowane* 

#### **5. Rozumienie wpisów Scenariuszy nauczania:**

Każdy wpis Scenariusza nauczania zawiera szczegółowe informacje:

- Tytuł: Nazwa lub tytuł Scenariusza.
- Temat: Przedmiot akademicki lub dziedzina Scenariusza.
- Język: język treści.
- Rok: rok publikacji lub powstania.
- Czas trwania: Szacowany czas potrzebny do ukończenia Scenariusza.
- Format: typ zasobu, np. PDF lub wideo.

Po wciśnięciu ikony "lupy", użytkownicy mogą zobaczyć informacje o Scenariuszu nauczania, a także wyświetlić lub pobrać Scenariusz.

Poniższy rysunek przedstawia wspomniane wcześniej pola:

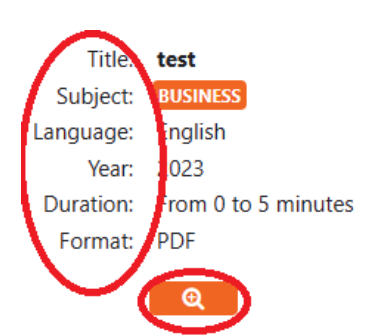

#### **6. Pojedynczy Scenariusz Nauczania:**

Oto przykład pojedynczego Scenariusza nauczania

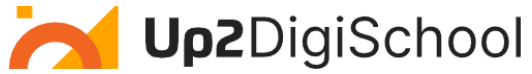

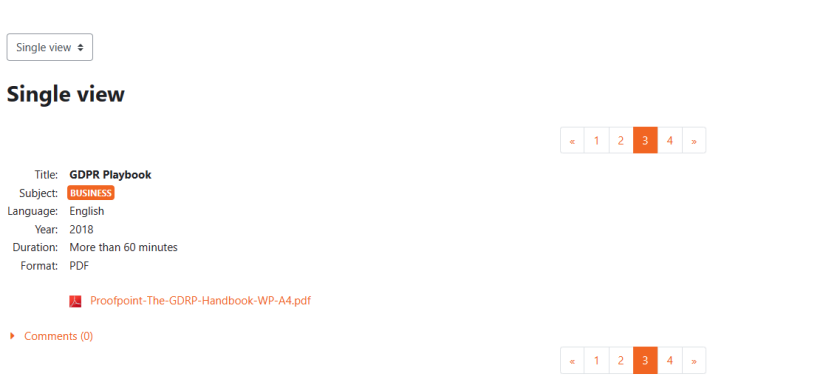

*Rysunek 5: Przykład pojedynczego Scenariusza nauczania*

Po uzyskaniu dostępu do pojedynczego Scenariusza nauczania zobaczysz następujące szczegóły:

- Tytuł: To nazwa Scenariusza nauczania. W przypadku tego przewodnika tytuł to "Poradnik RODO".
- Temat: Temat akademicki lub zakres tematyczny, którego dotyczy Scenariusz. W tym przypadku to "BIZNES".
- Język: Język, w którym prezentowany jest Scenariusz. "Poradnik RODO" jest dostępny w języku angielskim.
- Rok: Rok publikacji lub powstania. "Poradnik RODO" powstał w 2018 roku.
- Czas trwania: szacunkowy czas potrzebny na ukończenie Scenariusza. Oczekuje się, że "Poradnik RODO" zajmie "Więcej niż 60 minut".
- Format: Typ dostępnego zasobu. "Poradnik RODO" jest dostępny w formacie PDF.
- Zasób: bezpośredni link lub plik powiązany ze Scenariuszem. W przypadku "Poradnika RODO" dostępny jest plik PDF zatytułowany Proofpoint-The-GDRP-Handbook-WP-A4.pdf (Uwaga: pamiętaj,aby kliknąć łącze w Portalu, aby uzyskać dostęp do zasobu).

W przypadku każdego Scenariusza istnieją dwie opcje:

#### *Interakcja ze Scenariuszem nauczania:*

- Pobierz lub wyświetl zasób bezpośrednio w Portalu.
- Przejrzyj treść i zdecyduj, czy pasuje do Twoich celów nauczania lub uczenia się.
- Zaimplementuj Scenariusz w swojej klasie lub podczas sesji szkoleniowej.

#### *Przekazywanie informacji zwrotnych:*

Po przejrzeniu lub zastosowaniu Scenariusza możesz przekazać informacje zwrotne lub komentarze. Nawiąż kontakt ze społecznością, dzieląc się swoimi spostrzeżeniami lub zadając pytania.

W następnej sekcji pokazano, jak przesłać swój Scenariusz nauczania.

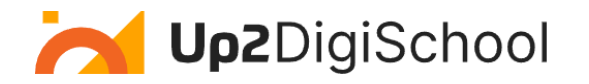

### <span id="page-7-0"></span>Dodawanie nowych Scenariuszy nauczania

### <span id="page-7-1"></span>Po co dodawać nowe Scenariusze do Portalu?

Przesyłając swoje Scenariusze nauczania, nie tylko udostępniasz schemat lekcji, ale także przyczyniasz się do globalnego repozytorium mądrości edukacyjnej. Oto dlaczego warto rozważyć podzielenie się najlepszymi praktykami w ramach Scenariuszy nauczania:

- Podnoszenie poziomu społeczności nauczycielskiej: Wzbogacasz całą społeczność nauczycielską za każdym razem, gdy czymś się z nią dzielisz. Twoje unikalne spostrzeżenia i metody mogą zainspirować innego nauczyciela na drugim końcu świata.
- Dziedzictwo nauczania: Twoje scenariusze nauczania są świadectwem Twojego zaangażowania i wiedzy. Stanowią trwałe dziedzictwo, z którego przez lata mogą korzystać niezliczone rzesze uczniów i nauczycieli.
- Informacje zwrotne i rozwój: dzielenie się otwiera drzwi do informacji zwrotnej. Konstruktywne spostrzeżenia od kolegów po fachu mogą pomóc w udoskonaleniu Twoich metod, prowadząc do rozwoju osobistego i zawodowego.
- Promowanie uczenia się przez całe życie: Dzieląc się swoim doświadczeniem, podkreślasz znaczenie ciągłego uczenia się nie tylko dla uczniów, ale również dla nauczycieli. To mocne stwierdzenie na temat stale ewoluującej natury wiedzy.
- Poszerzanie horyzontów: Twoje scenariusze mogą wprowadzać nowe perspektywy, kultury lub metodologie, z którymi inni nie zetknęli się wcześniej. Ta różnorodność wzbogaca krajobraz edukacyjny.
- Wzmacnianie sieci: Im więcej nauczycieli wnosi swój wkład, tym solidniejszy i bardziej wszechstronny staje się Portal Scenariuszy nauczania - przekształca się w kompleksowe centrum wysokiej jakości zasobów edukacyjnych.
- Uznanie i możliwości: Dzielenie się swoją pracą może prowadzić do uznania w społeczności edukacyjnej Może otworzyć drzwi do współpracy, warsztatów i innych możliwości zawodowych.

Każdy przesłany przez Ciebie Scenariusz nauczania jest "kagankiem oświaty", który prowadzi i inspiruje innych podczas ich edukacyjnej podróży. Poświęć więc chwilę, zastanów się nad swoimi najlepszymi praktykami i rozważ podzielenie się nimi. Robiąc to, nie tylko uczysz; kształtujesz przyszłość edukacji.

Poniżej przedstawiono kroki przesyłania Scenariusza nauczania. Pamiętaj, że aby przesłać Scenariusz, musisz się zalogować i zapisać do kursu z repozytorium scenariuszy nauczania. Oto kroki:

#### **1. Logowanie do platformy:**

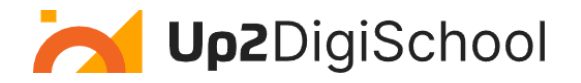

#### **Learning Scenarios Portal**

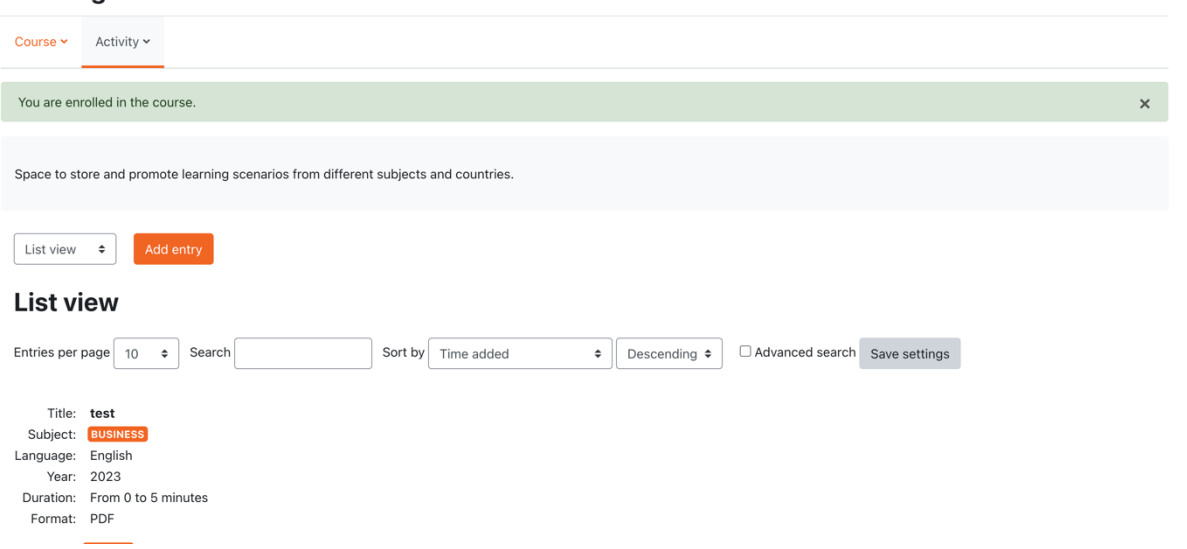

*Rysunek 6: Repozytorium Scenariuszy nauczania - widok zalogowanego użytkownika*

Po zalogowaniu możesz dodać Scenariusz nauczania poprzez naciśnięcie przycisku "Dodaj wpis".

#### **2. Podaj wymagane informacje i prześlij Scenariusz nauczania**

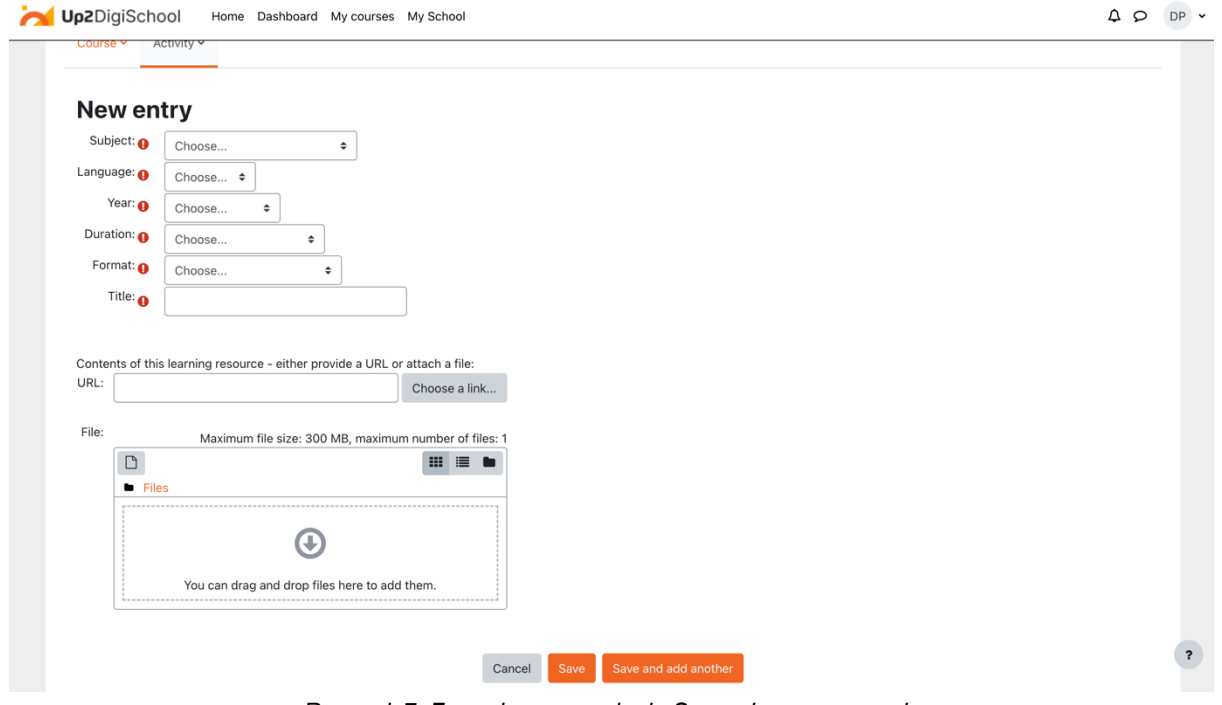

*Rysunek 7: Formularz przesyłania Scenariusza nauczania*

W tym kroku możesz przesłać swój Scenariusz nauczania. Aby pomyślnie załadować Scenariusz nauczania, należy wypełnić wszystkie niezbędne pola i wybrać link (jeżeli Scenariusz znajduje się poza platformą) lub przesłać go bezpośrednio na platformę. Wymagane pola to:

● Temat: Temat Scenariusza nauczania

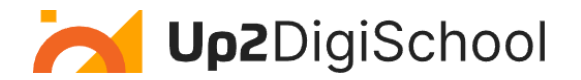

- Język: Język Scenariusza nauczania
- Rok: Rok powstania
- Czas trwania: Dotyczy plików wideo, w przypadku tekstu zaznacz "nieznany"
- Format: Format pliku (np. plik tekstowy Word)
- Tytuł: Tytuł Scenariusza.

Pole URL można wykorzystać w przypadku, gdy Scenariusz nauczania został już umieszczony w innym miejscu. Pole pliku służy do załadowania Scenariusza nauczania. Poniższy rysunek przedstawia selektor plików Moodle, w którym użytkownik może wybrać sposób przesyłania Scenariusza nauczania. Aby przesłać plik, należy wybrać "Prześlij plik", a następnie nacisnąć "Wybierz plik". Gdy będziesz gotowy, naciśnij "Prześlij ten plik".

 $\times$ 

### **File picker**

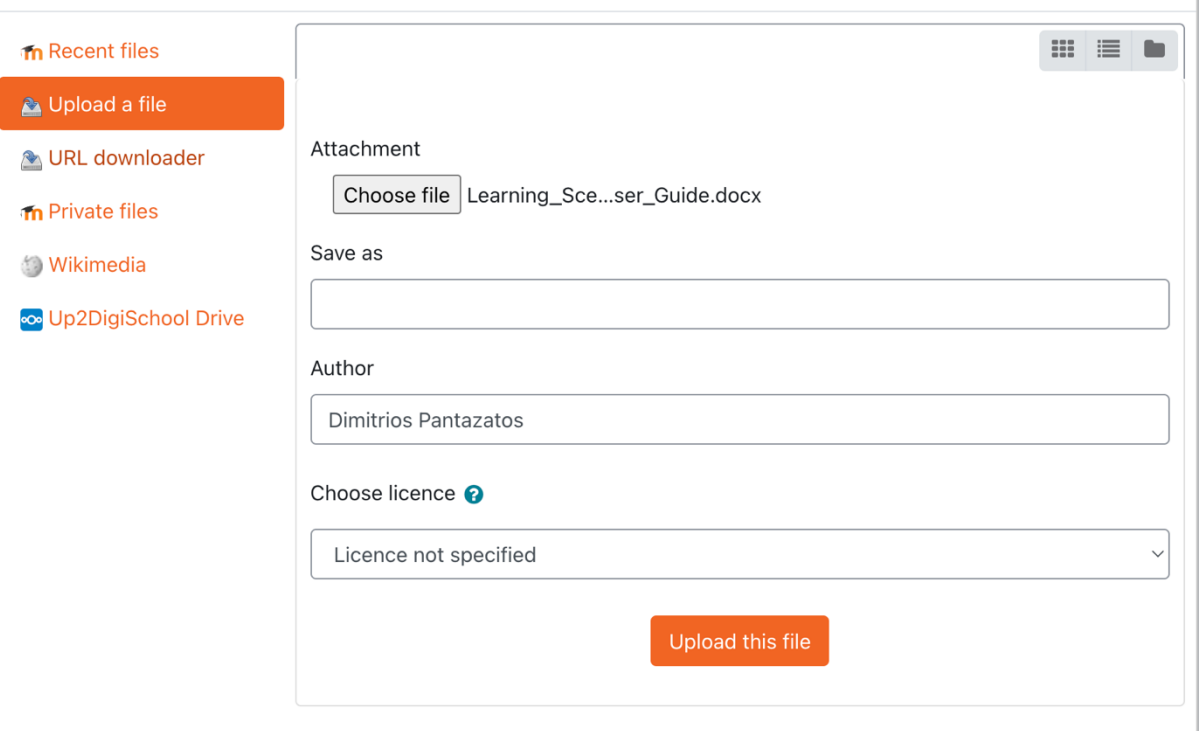

*Rysunek 8: Selektor plików Moodle*

Aby zapisać swój Scenariusz nauczania i udostępnić go w repozytorium, należy nacisnąć "Zapisz" lub jeżeli chcesz zapisać i dodać kolejny, naciśnij "Zapisz i dodaj kolejny", jak pokazano poniżej:

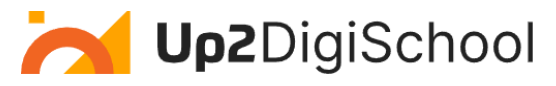

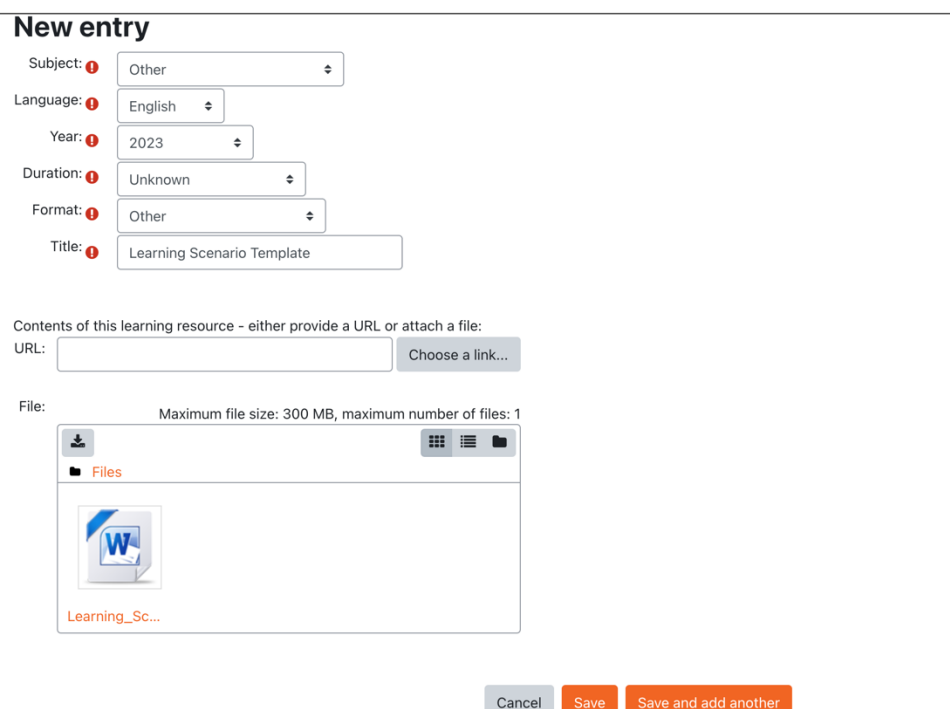

*Rysunek 9: Wypełniony formularz Scenariusza nauczania*

Teraz Twój Scenariusz nauczania został przesłany i jest dostępny dla wszystkich.

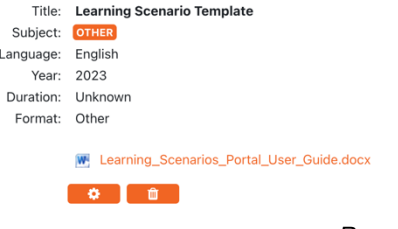

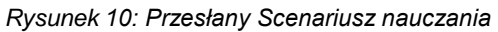

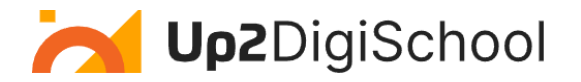

## <span id="page-11-0"></span>Szablon Scenariusza nauczania

Szablon Scenariusza nauczania to wszechstronne narzędzie przeznaczone dla nauczycieli, umożliwiające opracowywanie i udostępnianie unikalnych Scenariuszy nauczania. Ten ustrukturyzowany format gwarantuje, że każdy scenariusz jest szczegółowy, dzięki czemu jest zrozumiały i możliwy do odtworzenia przez innych nauczycieli. Oto przegląd każdego pola:

- Tytuł: Nazwa lub nagłówek scenariusza, zapewniający szybki wgląd w temat lub motyw.
- Przedmiot: Dziedzina akademicka lub tematyczna, której dotyczy Scenariusz.
- Poziom klasy: Odpowiednia klasa lub poziom wiekowy dla Scenariusza.
- Czas trwania: Szacowany czas ukończenia Scenariusza.
- Cel(e): Efekty uczenia się lub cele Scenariusza.
- Metody pedagogiczne: Strategie lub podejścia do nauczania zastosowane w Scenariuszu. Może to obejmować tradycyjne metody oparte na wykładach lub bardziej interaktywne techniki, takie jak uczenie się oparte na problemach.
- Struktura: Przejrzysty zarys sekwencji lub przebiegu Scenariusza, szczegółowo opisujący sposób organizacji i prezentacji działań i treści.
- Materiały/Zasoby: Niezbędne narzędzia, materiały lub technologie wymagane w Scenariuszu.
- Wymagania wstępne: Jakakolwiek podstawowa wiedza lub umiejętności, które uczniowie powinni już posiadać.
- Aktywności i procedury: szczegółowy przewodnik dotyczący realizacji Scenariusza od początku do końca.
- Ocena/ewaluacja: Narzędzia lub metody sprawdzające zrozumienie i wyniki uczniów.
- Rozszerzenia/modyfikacje: Pomysły na rozszerzenie lub dostosowanie Scenariusza do różnych potrzeb edukacyjnych.
- Dodatkowe uwagi: miejsce na inne istotne informacje, spostrzeżenia i wskazówki.
- Załączniki/linki: Sekcja zawierająca dodatkowe zasoby lub materiały uzupełniające Scenariusz.

Korzystając z tego szablonu, nauczyciele mogą zapewnić holistyczną reprezentację swojego Scenariusza nauczania, ułatwiając kolegom po fachu zrozumienie, adaptację i bezproblemowe wykorzystanie go w różnorodnych środowiskach edukacyjnych.

Oto szablon Scenariusza nauczania:

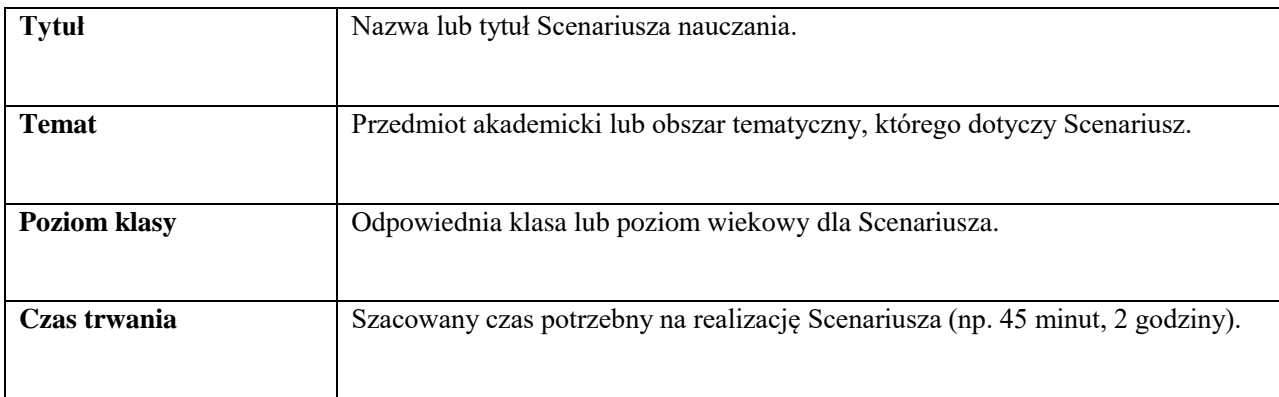

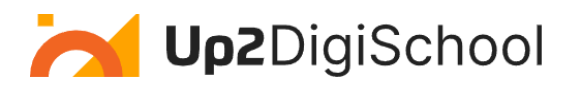

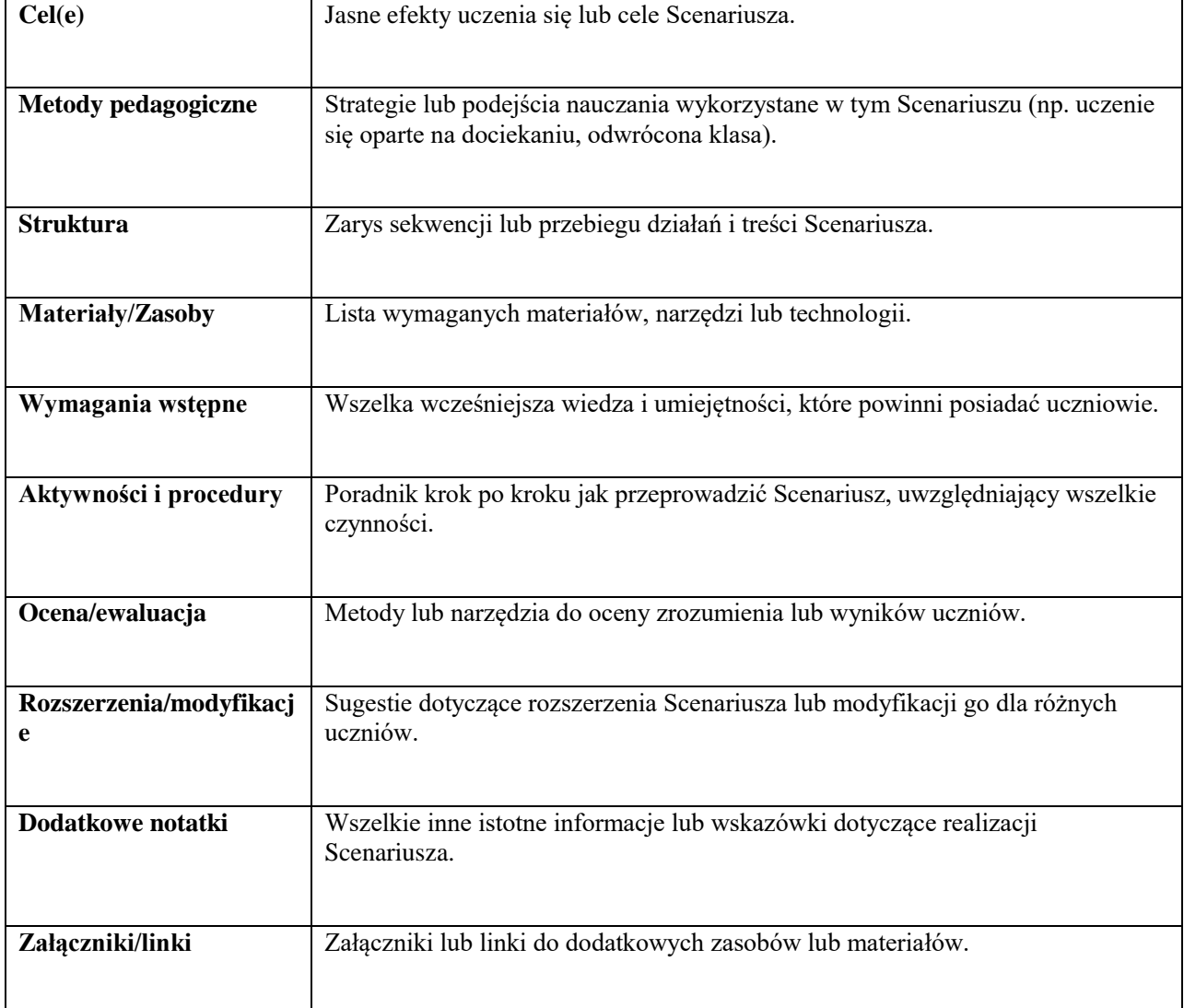